### **Sistem Informasi Jadwal Siaran Studio 5 Universitas Muhammadiyah Banjarmasin**

#### **Rudy Ansari<sup>1</sup> , dan Muhammad Alkaff 2**

<sup>1</sup>Program Studi Informatika, Universitas Muhammadiyah Banjarmasin, Banjarmasin  $2$ Program Studi Teknologi Informasi, Universitas Lambung Mangkurat, Banjarmasin

#### *ABSTRACT*

*Studio 5 Muhammadiyah University Banjarmasin, there are 2 (two) employees, the scheduling process at* studio 5 is carried out by sending a letter to the resource person concerned. Scheduling is also done by taking notes on the whiteboard in the studio5. Then when the filming process, video editing has been carried out, then the video has been uploaded to the YouTube channel, the notes on the whiteboard are deleted or cleaned. The aim of making this schedule is so that all schedules are recorded well and can be displayed visually. In this system, an application is created that can be displayed on the television screen at the *Muhammadiyah University of Banjarmasin, where before this application was created, it was still written on a blackboard for the schedule and implementation of events. This information system was created based on the Software Development Life Cycle (SDLC) method, where the stages of the method include system analysis by directly conducting interviews with related parties, system design using Unified Modeling Language (UML) design for the diagram stages, namely Usecase Diagram, Sequence Diagram, Activity Diagram, then for the database using MySql Workbench, implementation, testing and maintenance for* implementation using Laravel tools. So that with these stages it is possible to clearly build an information *system for broadcast schedules for Studio 5 of Muhammadiyah University, Banjarmasin. The Studio 5 broadcast schedule information system has several features, starting from the broadcast proposal feature from users and the broadcast proposal feature from admin, the master data feature which includes section data, editor data, cameraman data, and moderator data which can be managed by the admin, a validation feature where broadcast suggestions from users canbe scheduled because they have been validated by the* admin, and a print or report feature where in this feature the data contained in the broadcast data is printed *in excel format.*

*Key words: scheduling, system, broadcast*

#### *ABSTRAK*

*Studio 5 Universitas Muhammadiyah Banjarmasin, terdapat 2 (dua) pegawai, proses penjadwalan pada studio 5 dilakukan dengan mengirimkan surat kepada narasumber yang bersangkutan. Penjadwalan juga dilakukan dengan melakukan pencatatan pada papan tulisyang ada pada studio5. Kemudian ketika sudah dilakukan proses syuting, editing video, kemudian video selesai diunggah ke channel youtube, catatan yang ada pada papan tulis tersebut dihapus atau dibersihkan. Tujuan dalam pembuatan penjadwalan ini adalah agar semua jadwal terdata dengan baik dan dapat ditampilkan secara visual. Dalam sistem ini dibuat sebuah aplikasi yang dapat ditampilkan pada layar televisi universitas muhammadiyah banjarmasin yang mana sebelum dibuatnya aplikasi ini masih ditulis di papan tulis untuk jadwaldan pelaksanaan acara. Sistem informasi ini dibuat berdasarkan metode Software Development Life Cycle (SDLC) yang mana tahapan metode tersebut meliputi analisis system yang secara langsung melakukan wawancara dengan pihak berkaitan, design system menggunakan desain Unified Modeling Languange (UML) untuk tahapan diagramnya yaitu Usecase Diagram, Squence Diagram, Activity Diagram, selanjutnya untuk database menggunakan MySql Workbench, implementation, testing dan maintenance untuk implementasi menggunakan tools Laravel. Sehingga dengan adanya tahapan tersebut dapat dengan jelas untuk membangun sistem informasi jadwal siaran studio 5 Universitas Muhammadiyah Banjarmasin. Sistem* informasi jadwal siaran studio 5 ini terdapat beberapa fitur, mulai dari fitur usul siaran dari pengguna dan *fitur usul siaran dari admin, fitur master data yang didalamnya ada data bagian, data editor, data kameramen, serta data moderator yang bisa di manajemen oleh admin, fitur validasi yang mana usul siaran dari pengguna bisa terjadwal karena sudah tervalidasi oleh admin, dan fitur cetak atau laporan yang mana*

Available online at: http://jtb.ulm.ac.id/index.php/JTB Volume 12 Nomor 02 ISSN: 2302-8394 (print)

*dalam fitur ini data yang terdapat pada data siaran data di cetak dalam format excel.*

Kata kunci: penjadwalan, sistem, siaran

*Correspondence : Rudy Ansari Email : rudy@umbjm.ac.id*

## **1 PENDAHULUAN** Muha untuk

Sistem memiliki pendekatan yang ditekankan dalam sebuah prosedur jaringan kerja secara saling hubung, mengelompok serta pencapaian sasaran yang diinginkan. Dalam prosedur terdapat instruksi dengan tahapantahaoan yang berurutan dimana apa yang dikerjakan, siapa yang melakukan pekerjaan, kapan pengerjaanya dan bagaimana cara kerjanya. Pendekatan lebih menekankan pada bagian komponen dengan artian bahwa sistem merupakan interaksi dari kumpulan elemen yang menjadi pembahasa<br>dalam suatu tujuan yang dicapai (Prehanto setiap syuting hingga dalam suatu tujuan yang dicapai (Prehanto, 2016).

Sistem Informasi Manajemen adalah sebagai suatu sistemberbasis komputer yang menyediakan informasi bagi beberapapemakai dengan kebutuhan yang sama. Para pemakai biasanya membentuk suatu entitas organisasi formal, perusahaan atau sub unit di bawahnya. Informasi menjelaskan perusahaan atau salah satu sistem utamanya mengenai apa yang terjadi di masa lalu, apa yang terjadi sekarang dan apa yang mungkin terjadi di masa yang akan datang. Informasi tersebut tersedia dalam bentuk laporan periodik, laporan khusus dan output dari model matematika. Output informasi digunakan oleh manajer maupun non manajer dalam perusahaan saat mereka membuat keputusan untuk memecahkan masalah (Wijoyo, Ariyanto, Sudarsono, & Wijayanti, 2021).

Penjadwalan mempunyai fungsi-fungsi mengalokasikan sumber-sumber yang ada guna mencapai tujuan yang telah ditetapkan serta melakukan pengendalian dan koreksi terhadap penyimpangan-penyimpangan yang muncul, sehingga penjadwlan dapat diselesaikan tepat waktu sesuai rencana yang telah ditetapkan (Chandra & Rajab, 2017).

Kantor Promosi & Penerimaan Mahasiswa Baru (KP2MB) merupakan salah satu unit yang ada di Universitas

bekerja Bersama untuk mendapattkan prasarana studio 5 (lima). Studio 5 merupakan Muhammadiyah Banjarmasin yang fungsinya memperkenalkan kampus pada masyarakat umum dan sebagai tempat penerimaan mahasiswa baru. Salah satu cara mempromosikan kampus yaitu dengan adanya nama studio yang ada di lantai 5 (lima) kampus utama Universitas Muhammadiyah Banjarmasin, kegiatan yang sering dilakukan di studio 5 yaitu proses syuting, editing video dan upload video di channel youtube. Studio 5 selalu menghadirkan narasumber pilihan terbaik yang membahas topik-topik terkini yang ada di masyarakat. Topik yang menjadi pembahasanpun berbeda-beda narasumber yang dihadirkan untuk itu merupakan narasumber pilihan terbaik.

> Proses penjadwalan pada studio 5 dilakukan dengan mengirimkan surat kepada narasumber yang bersangkutan. Penjadwalan juga dilakukan dengan melakukan pencatatan pada papan tulis yang ada pada studio5. Kemudian ketika sudah dilakukan proses syuting, editing video, kemudian video selesai diunggah ke channel youtube, catatan yang ada pada papan tulis tersebut dihapus atau dibersihkan.

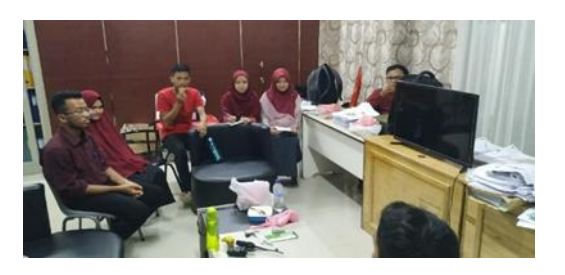

**Gambar 1.** Studio UM Banjarmasin

Sehingga dengan adanya sistem informasi jadwal siaran ini bisa dengan mudah diakses baik pengelola maupun orang yang berkepentingan untuk mengetahui informasi jadwal apasaja yang akan sudah ada dan apa yang belum dijadwalkan.

#### **2 METODE PENELITIAN**

Metode SDLC *(Software Development*) *Life Cycles)* merupakan tahapan yang dilakukan oleh bagian analisis sistem dengan programmer dalam membangun sistem penelitian merupakan langkah-langkah yang akan diambil dalam proses pengambilan data dari perancangan sistem sampai dengan implementasi sistem yang dikembangkan (Dwanoko, 2016). Metode ini berawal dari Requirement user, analisys and design system, maintenance. Tahapan-tahapan tersebut dapat terlihat pada gambar 2 berikut.

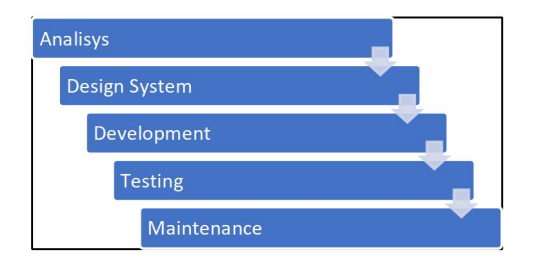

**Gambar 2.** Metode SDLC

### **3 HASIL DAN PEMBAHASAN**

#### **3.1 Analisa Sistem**

Analisa Sistem adalah penguraian dari suatu sistem informasi yang utuh ke dalam bagian-bagian komponennya dengan maksud untuk mengidentifikasikan dan mengevaluasi permasalahan-permasalahan yang diharapkan sehingga dapat di usulkan perbaikan perbaikannya (Muhidin, Kharie, & Kubais, 2017).

Sistem yang sedang berjalan saat ini adalah secara manual dalam menjadwalkan, melalui pencatatan tertulis pada papan tulis yang ada di studio5. Dengan cara mengirimkan surat kepada narasumber untuk mengisi materi dan lainnya berdasarkan keahlian maupun pengetahuan yang dimiliki narasumber tersebut.

Permasalahan yang ada adalah Jadwal siaran studio 5 Universitas Muhammadiyah

informasi (Kartikasari, 2011). Metode Muhammadiyah Banjarmasin yang bisa Banjarmasin belum terkomputerisasi dengan database, masih banyak orang yang belum mengetahui jadwal studio 5. Untuk pemecahan masalah tersebut dibuatlah Sistem Informasi 5 Universitas diakses baik pengelola maupun pengguna yang memiliki kepentingan untuk itu.

#### **3.2 Desain** *System*

implementation system, testing and adalah-yaitu-membuat-desain-UML (Unified Hasil Dalam tahapan desain sistem ini Modelling Language) dengan usecase dan membuat tabel realtionnya. UML adalah metodologi kolaborasi antara metoda booch, OMT (*Object Modeling Technique*), serta OOSE (*Object Oriented Software Engineering*) dan beberapa metode lainnya, merupakan metodologi yang paling sering digunakan saat ini untuk Analisa dan perancangan sistem (Nugroho, 2009).

> Pada gambar 3 adalah menggunakan Diagram Usecase, Diagram ini memperlihatkan himpunan usecase dan aktor-aktor. Diagram ini terutamana sangat penting untuk mengorganisasi dan memodelkan prilaku suatu sistem yang dibutuhkan serta diharapkan pengguna (Neyfa & Tamara, 2016).

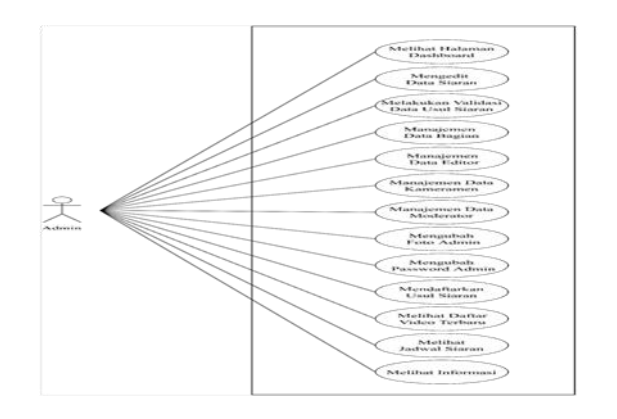

**Gambar 3.** Use Case Admin

**Tabel 1**. Diskripsi *Usecase* Admin

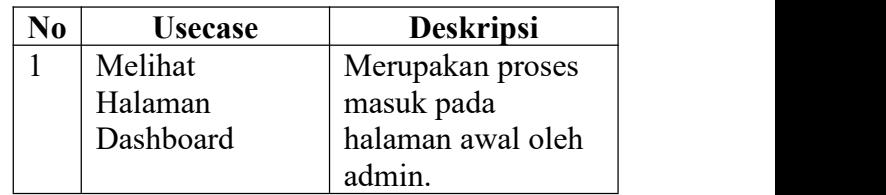

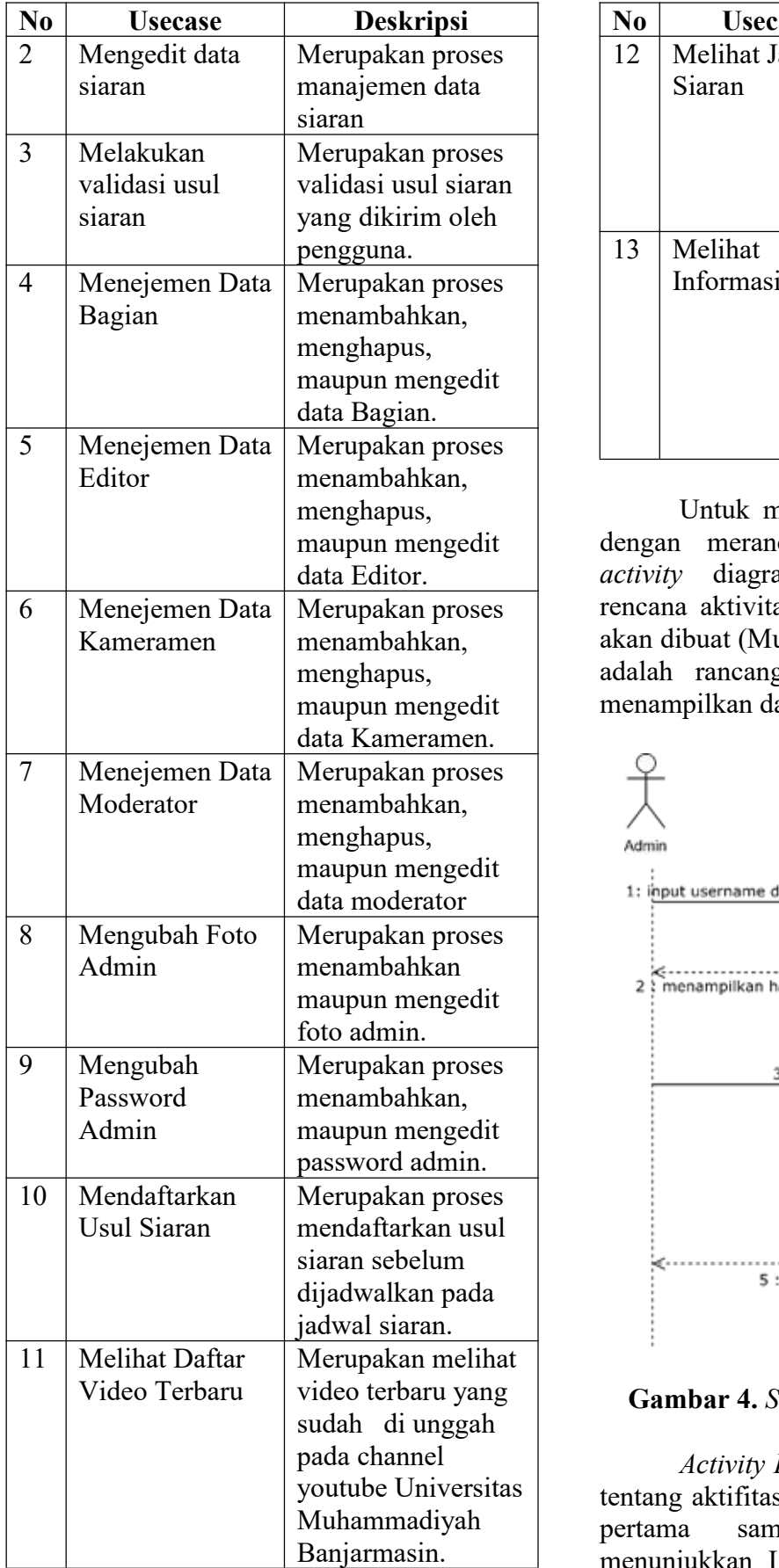

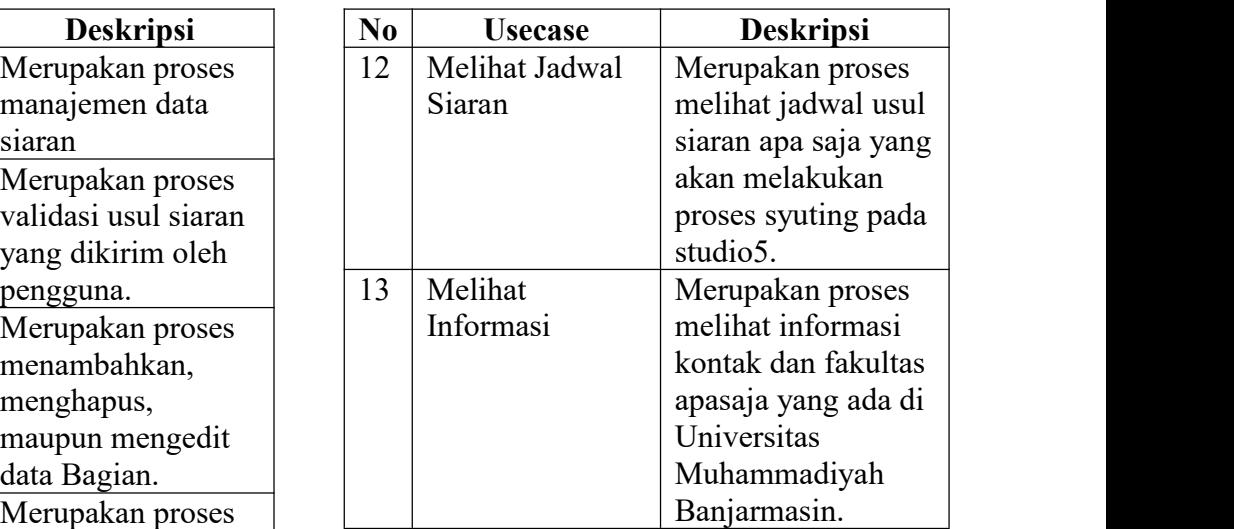

maupun mengedit dengan merancang Squence diagram dan Merupakan proses | rencana aktivitas dalam sebuah aplikasi yang maupun mengedit menampilkan dan mengelola data siaran. Untuk melengkapi analisis UML yaitu *activity* diagram agar dapat mengetahui akan dibuat (Munawar, 2016), gambar dibawah adalah rancangan sequence diagram untuk

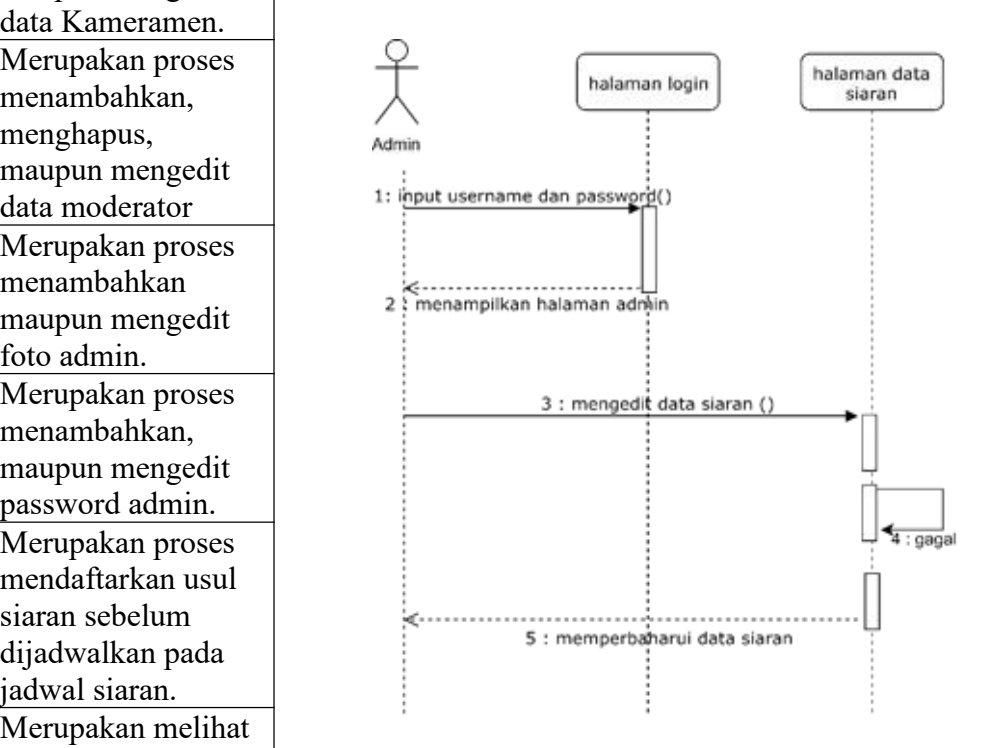

video terbaru yang **Gambar 4.** *Sequence Diagram* data siaran

youtube Universitas | tentang aktifitas yang terjadi pada sistem. Dari pertama sampai *Activity Diagram* yaitu menggambarkan akhir diagram ini menunjukkan Langkah-langkah dalam proses sistem yang kita buat menggambarkan proses

bisnis dan urutan aktivitas (Vincensius & Wasito, 2018).

Pada diagram *activity* akan dirancang *activity* usulan dan activity tayang, yang mana untuk gambarnya sebagai berikut.

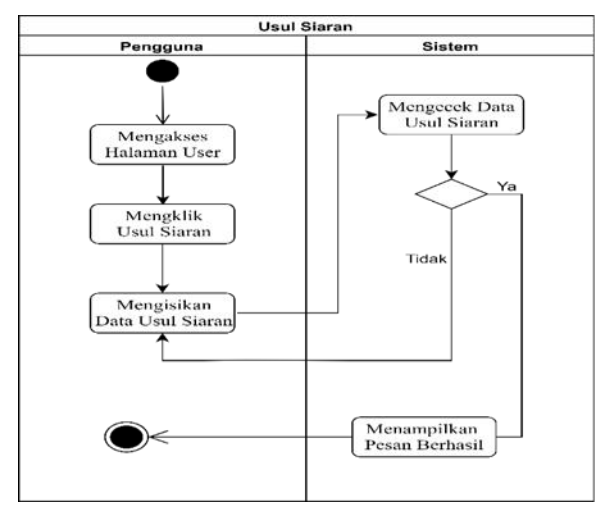

**Gambar 5.** *Activity Diagram* Usul Siaran

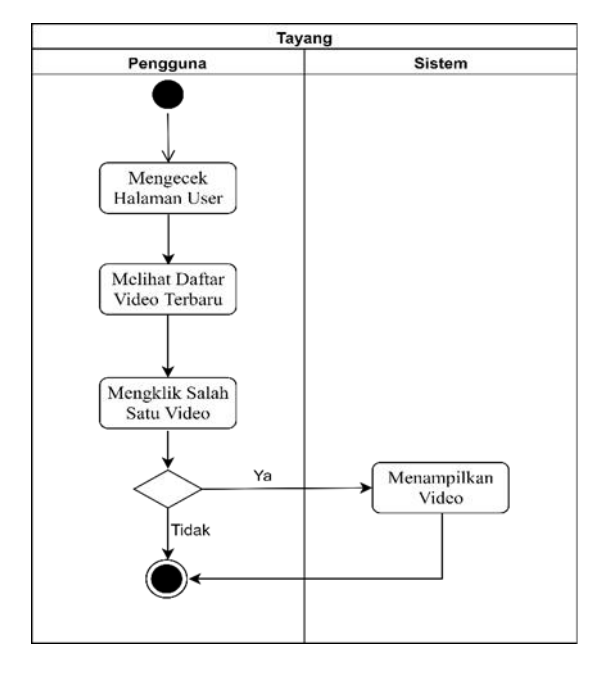

**Gambar 6.** *Activity* Diagram Tayang

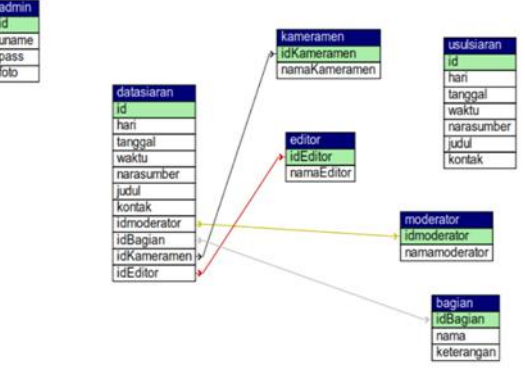

**Gambar 7.** Desain tabel pada *database*

#### **3.3 Implementasi**

#### 3.3.1 Implementasi Sistem

#### Perangkat Keras (*Hardware*)

Implementasi perangkat keras dari sistem yang akan dibangun:

- 1. MenggunakanProcessor (CPU): Core I5 8 th gen
- 2. Menggunakan RAM 8 GB DDR4
- 3. Menggunakan HD 2Tb
- 4. Menggunakan Mouse, Keyboard Monitor sebagai perantara antarmuka
- Perangkat Lunak (*Software*) Implementasi perangkat lunak dari sistem yang akan dibangun:
- 1. Menggunakan Sistem Operasi: Windows 10 Pro 64 bit
- 2. Menggunakan Software: Enterprise Architech, MySql Worbench, Google Chrome.
- 3. Menggunakan Basisdata: Xammp
- 3.3.2 Implementasi Program

Halaman awal yang dapat diakses dan digunakan oleh pengguna, terdapat beberapa fitur didalamnya salah satu diantaranya text field untuk nama "Studio 5 UM Banjarmasin, *Welcome to Our Studio, IT'S NICE TO MEET YOU*, *button* usul siaran" dapat terlihat pada Gambar 8.

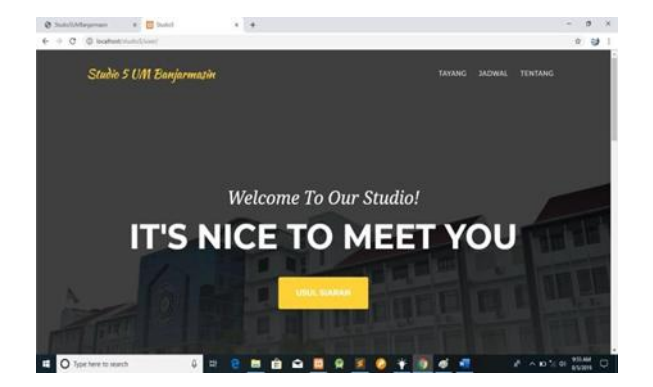

**Gambar 8.** Tampilan awal

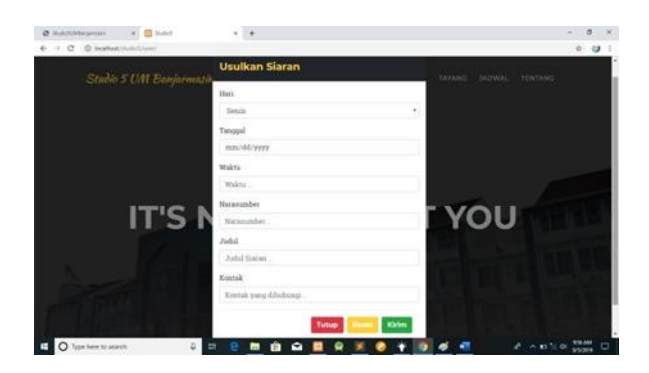

**Gambar 9.** Implementasi usul siaran

Pada Gambar 9 merupakan implementasi dari data usul siaran, dalam form ini dapat mengusulkan siaran-siaran yang di inginkan.

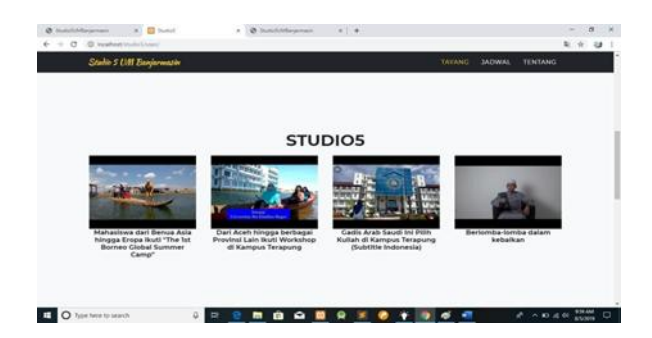

**Gambar 10.** Implementasi 4 video terbaru yang baru tayang

Pada Gambar 10 merupakan implementasi halaman tayang. 4 video terbaru yang ada pada channel youtube Universitas Muhammadiyah Banjarmasin yang langsung bisa diakses karena terhubung pada youtube.

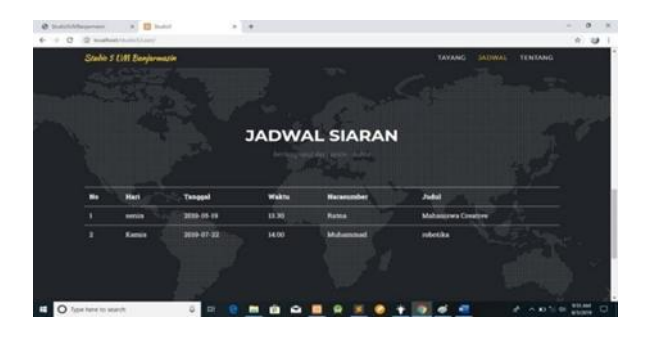

**Gambar 11.** Implementasi jadwal siaran

Pada Gambar 11 merupakan implementasi jadwal siaran, halaman ini menampilkan usul siaran yang sudah divalidasi dan tercatat sebagai jadwal siaran. Jadwal siaran ini menggunakan fitur tabel dan data yang ditampilkan beberapa field dari tabel data siaran.

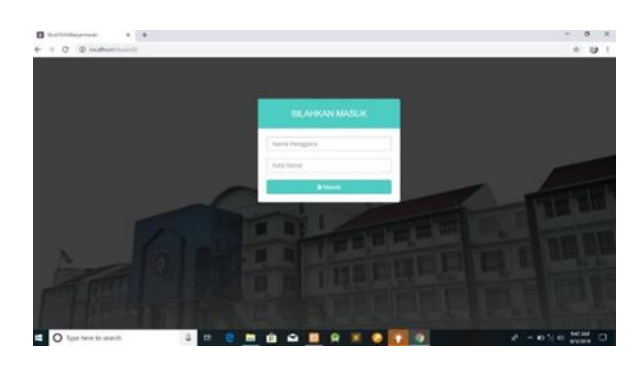

**Gambar 12.** Implementasi login admin

Pada gambar 12 merupakan implementasi halaman login. Ini tampilan halaman login yang dapat diakses dapat oleh admin. Terdapat beberapa fitur yaitu text field username dan password, serta ada button login (masuk)

| @ Sunshifteproses                                               | $-1$                                                                                                 | 0.98<br>$-$                                                                                             |
|-----------------------------------------------------------------|----------------------------------------------------------------------------------------------------|----------------------------------------------------------------------------------------------------|
| $\leftarrow$ $\rightarrow$ $\sigma$ . If substitution is equip- |                                                                                                    | $+ 0 1 1$                                                                                               |
| <b>STUDIOS</b><br>≣                                             |                                                                                                    |                                                                                                    |
| $\left( \bullet \right)$<br>Admin                               | DARAN DULAN IN                                                                                       | Aquat2015 3<br>×<br>Man Tax Not The Tax San Tax.                                                        |
| $\overline{\phantom{a}}$<br><b>E</b> here                       |                                                                                                    | $(1 - 1 - 1 - 1)$<br>.<br><b>B.O.M. N. W. O. W.</b>                                                     |
| <b>B</b> service<br><b>III</b> Fergetcan                        |                                                                                                    | $16.16 \pm 0.30 \pm 0.36 \pm 0.1$<br>$\mathbf{a} \times \mathbf{a} \times \mathbf{a} \times \mathbf{b}$ |
|                                                                 | $\overline{z}$<br><b>Wage</b><br><b>Press</b><br><b>Press</b><br>34.7<br><b>Sect</b><br><b>Harry</b> | <b>Glass Service</b>                                                                                    |
|                                                                 | <b><i>BCupign 11 Information Tokehan Tokeh, 14 Upta Konvent</i></b>                                  | ō                                                                                                    |
|                                                                 |                                                                                                    |                                                                                                    |
|                                                                 |                                                                                                    |                                                                                                    |

**Gambar 13.** Implementasi tampilan dashboard

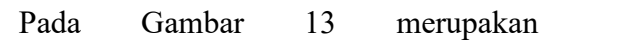

implementasi halaman dashboard yang akan tampil setelah admin berhasil login. Ada beberapa yang dapat dilihat pada halaman dashboard salah satu diantaranya kalender yang akan sesuai dengan bulan saat mengakses dan diagram batang terkait jadwal siaran perminggunya.

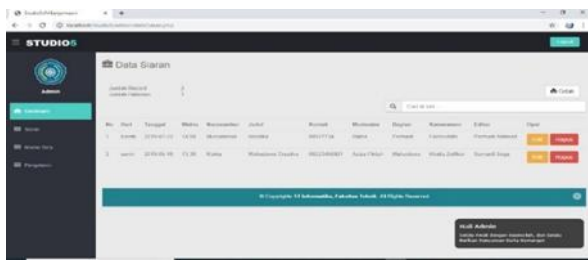

#### **Gambar 14** Implementasi Data Siaran

implementasi halaman data siaran, halaman ini menampilkan data siaran yang sudah divalidasi dan sudah terjadwal. Terdapat beberapa fitur salah satunya yaitu pada field opsi ada button edit dan hapus. Button edit digunakan untuk mengedit data siaran, dan admin dapat menghapus data siaran jika diinginkan pada button hapus, serta ada fitur cetak untuk mencetak data siaran sebagai arsip/rekapan data siaran.

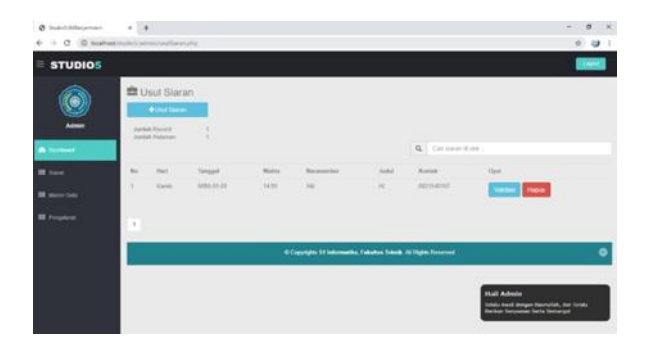

**Gambar 15** Implementasi Usul Siaran

Pada Gambar 15 merupakan implementasi dari usul siaran, halaman yang memuat usul siaran oleh pengguna dan belum di validasi oleh admin. Terdapat beberapa fitur pada halaman ini, salah satunya button validasi yang digunakan jika usul siaran yang didaftarkan oleh pengguna dan disetujui oleh admin. Button hapus digunakan jika usul siaran tidak diterima.

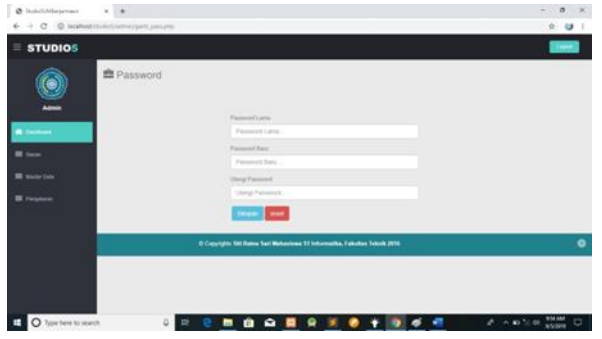

**Gambar 16** Implementasi Ganti Password

Pada Gambar 14 merupakan mengubah password, yang pertama *text field* Pada Gambar 16 merupakan implementasi halaman ganti password, pada halaman ini digunakan admin untuk mengganti password login. Terdapat tiga text field untuk untuk input password lama, yang kedua text field untuk input password baru, dan yang ketiga *text field* ulangi password yang baru. Fitur button simpan untuk menyimpan password baru dan button reset untuk membatalkan perubahan password.

#### **4 KESIMPULAN**

Kesimpulan yang diperoleh dari pembuatan sistem informasi jadwal siaran studio 5 Universitas Muhammadiyah Banjarmasin ini yaitu aplikasi berbasis website yang dibuat mampu melakukan proses pendaftaran usul siaran, memajemen studio 5 dengan adanya database siaran pada studio 5. Sistem informasi jadwal siaran studio 5 ini terdapat fitur:

- 1. fitur usul siaran dari pengguna
- 2. fitur usul siaran dari admin
- 3. fitur tayang (video yang sudah diunggah ke Universitas Muhammadiyah Banjarmasin akan tampil pada system informasi jadwal siaran studio 5 ini)
- 4. fitur master data yang didalamnya ada data bagian, data editor, data kameramen, serta data moderator yang bisa di manajemen oleh admin,
- 5. fitur validasi yang mana usul siaran dari

pengguna bisa terjadwal karena sudah tervalidasi oleh admin,

6. fitur cetak atau laporan yang mana dalam fitur ini data yang terdapat pada data siaran data di cetak dalam format excel.

Fitur-fitur tersebut dapat digunakan sebagai inputan pada sistem infomasi jadwal siaran studio5 Universitas Muhammadiyah Banjarmasin pada proses manajemen data. Selanjutnya, data yang ada pada data siaran akan ditampilkanpada jadwal siaran yang bisa dilihat oleh pengguna.

# **DAFTAR RUJUKAN** Information of the latter of the state of the latter of the state of the state of the state of the state of the state of the state of the state of the state of the state of the state of the state of the st

- Chandra, J., & Rajab, M. (2017). Pengembangan Sistem Informasi Penjadwalan dan Manajemen Keuangan Kegiatan Seminar dan Sidang Skripsi/Tugas Akhir. Jurnal Teknik Informatika dan Sistem Informasi, 150-168.
- Dwanoko, Y. S. (2016). Implementasi *Software Development Life Cycle* (SDLC) dalam Penerapan Aplikasi Perangkat Lunak. Jurnal Teknologi Informasi: Teori, Konsep, dan Implementasi, 83-94.
- Kartikasari, S. W. (2011). Sistem Informasi Pengelolaan Surat Masuk Dan Surat Keluar Pada UPT TK Dan SD Kecamatan Pringkuku. ournal Speed – Sentra Penelitian Engineering dan Edukasi, 22-28.
- Muhidin, R., Kharie, F., & Kubais, M. (2017). Analisis dan Perancangan Sistem Informasi pada SMA Negeri 18 Halmahera Selatan Sebagai Media Promosi berbasis WEB. Indonesian Journal on Information System, 56-68.
- Munawar. (2016). Analisis Perancangan Sistem Berorientasi Objek Menggunakan UML. Bekasi: Informatika.
- Neyfa, B. C., & Tamara, D. (2016). Perancangan Aplikasi E-Canteen Berbasis Android dengan Menggunakan Metode *Object*

*Oriented Analysis & Design* (OOAD). Jurnal Penelitan Komunikasi dan Opini Publik, 83-91.

- Nugroho, A. (2009). Rekayasa Perangkat Lunak Menggunakan UML dan JAVA. Yogyakarta: ANDI Publlisher.
- Prehanto, D. R. (2016). Konsep Sistem Informasi. Jakarta: Scopindo Media Pustaka.
- Vincensius, D., & Wasito, B. (2018). Analisis dan Perancangan Sistem Informasi Point of Sales pada CV. Sanjaya Abadi. Jurnal Informatika dan Bisnis, 1-10.
- Wijoyo, H., Ariyanto, A., Sudarsono, A., & Wijayanti, K. D. (2021). Sistem Informasi Manajemen. Solok, Sumatera Indonesia: Insan Cendekia Mandiri.